**Instructions to know the Advisor through ADREG by Students**

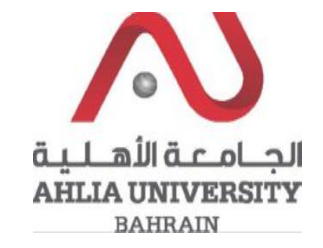

**Step 1:** 

Click on the ADREG link in the Ahlia Website.

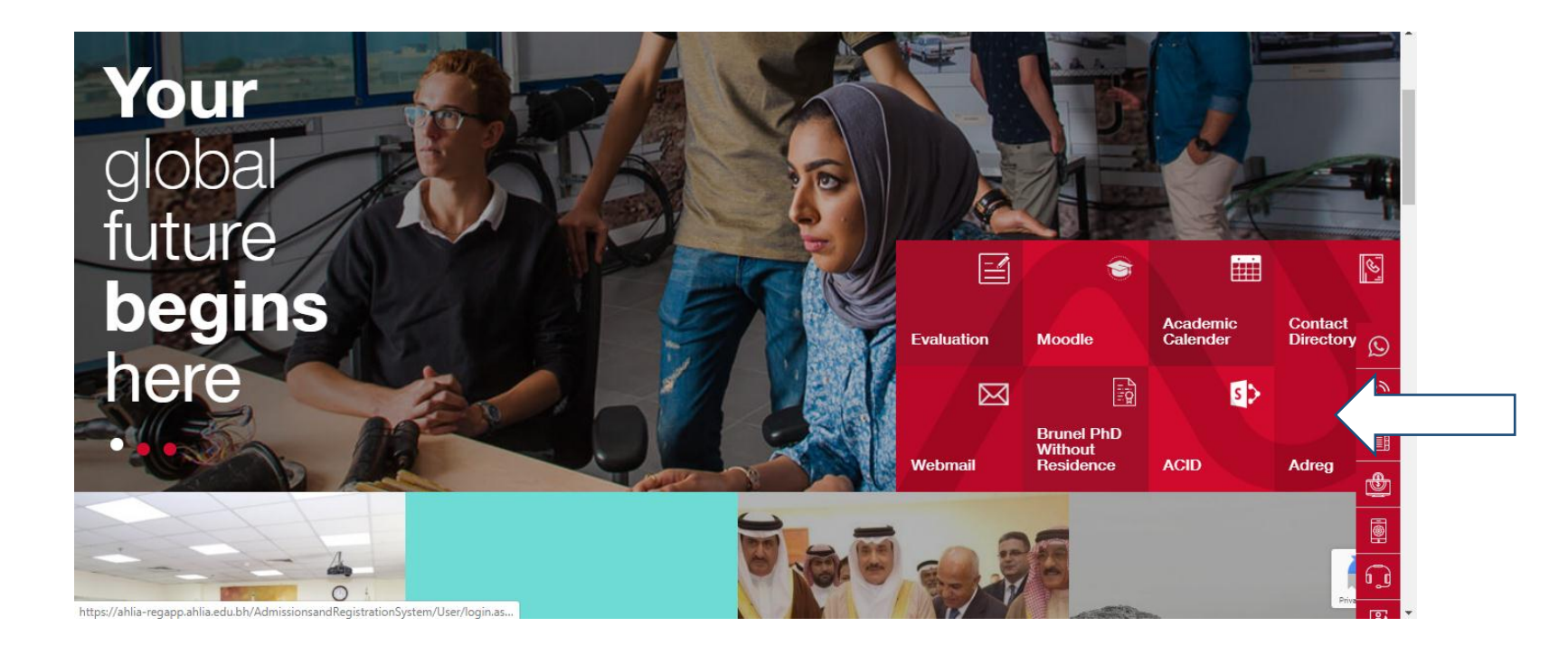

**Instructions to know the Advisor through ADREG by Students**

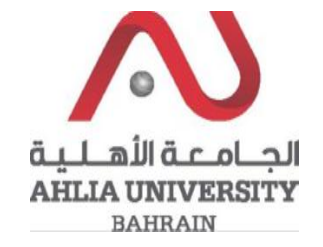

**Step 2:** 

Enter the student username and password

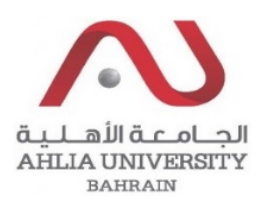

## **Ahlia University Admission & Registration System**

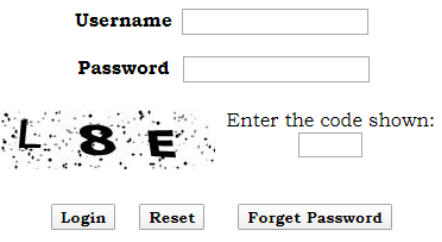

Instructions to know the Advisor through **ADREG by Students** 

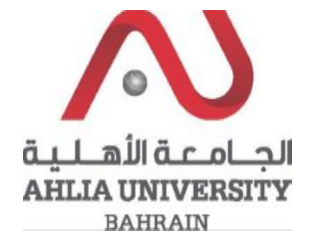

## Step 3:

Click on 'My Advisor'

Contacts Information

Curriculum Sheet

Emails

Exam Card

My Advisor

My Counsellor

My Courses with 'I' or 'IN'

Online Faculty Evaluation

Pre Registration

Ramadhan Timings (Second 2019/2020)

**Instructions to know the Advisor through ADREG by Students**

الحــامــمة الأهــلــبـة **AHLIA UNIVERSITY BAHRAIN** 

**Step 4:** 

The system will show the Advisor details

## ... Welcome

**Student Status: Current (Registered)** Dr. Yusuf Abdullatif Nasralla Albastaki Email: albastakiyousif@gmail.com Tel: